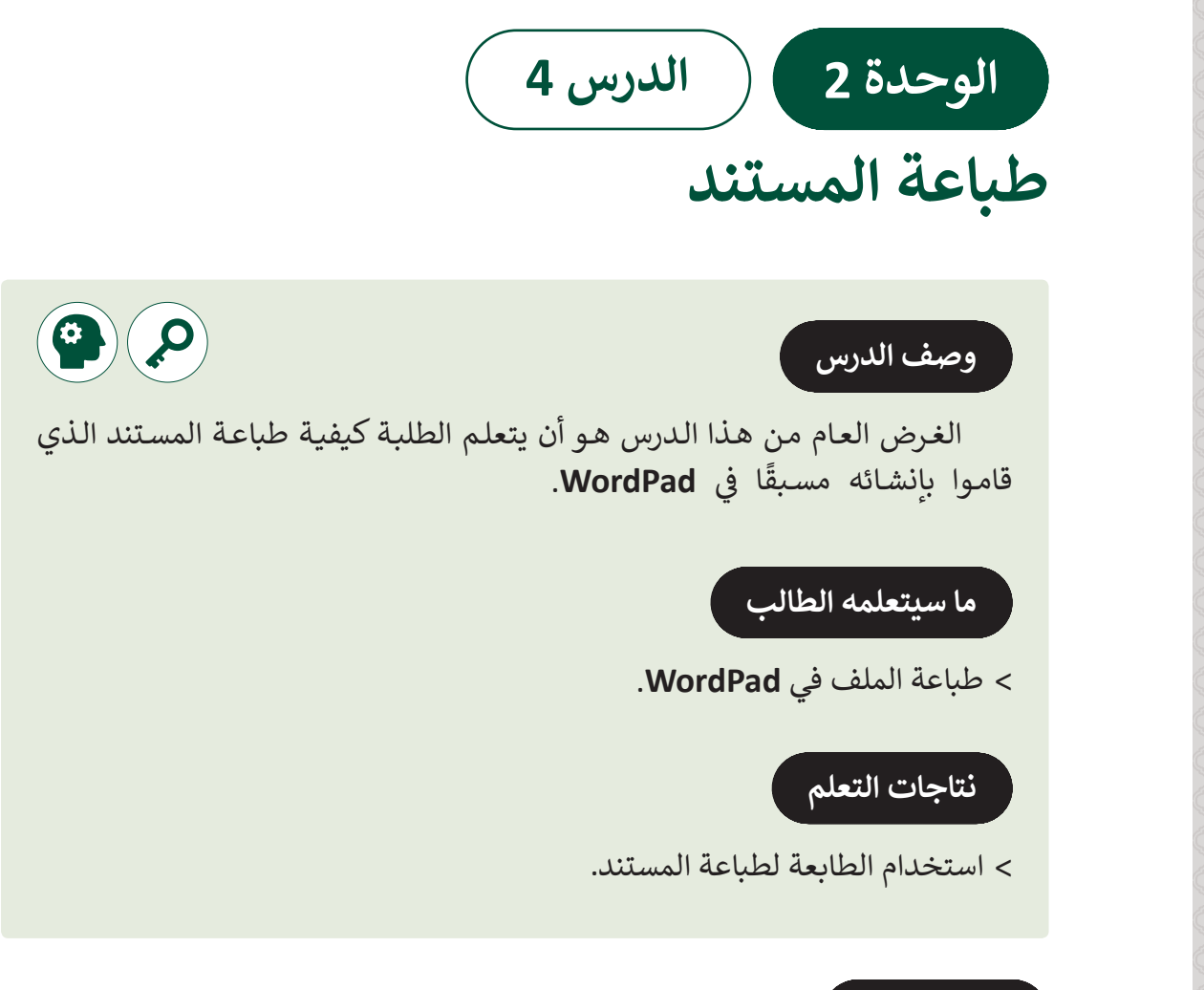

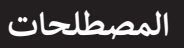

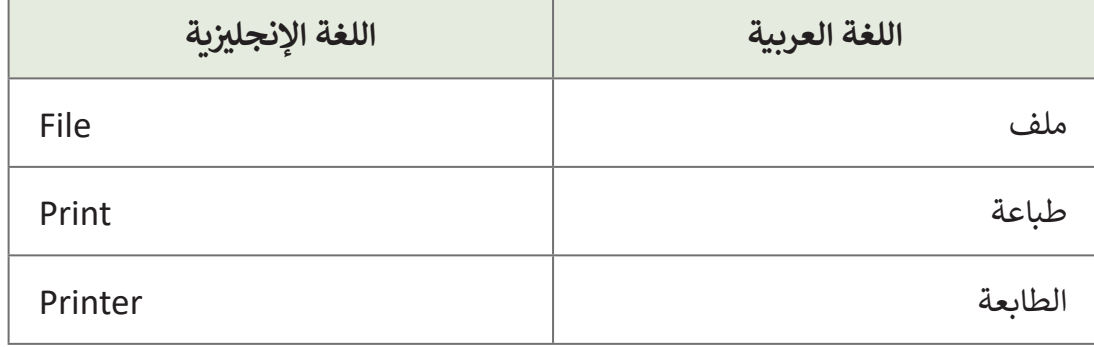

**التحديات المتوقعة**

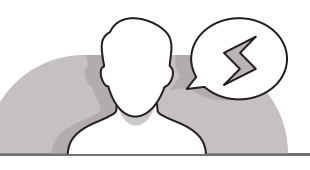

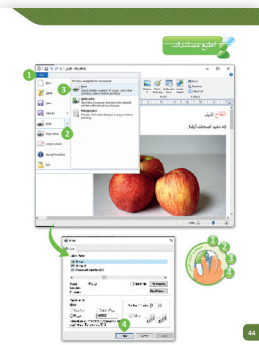

- ينصـح بتعريـف الطلبـة بالطابعـة ووظائفهـا و فوائدهـا، حيـث أن بعـض الطلبـة فـي هـذا العمـر لـم يـروا طابعـة مـن قبـل. يمكنـك شـرح وظيفـة الطابعـة وكيـف يمكـن توصيلهـا بجهـاز الحاسـوب، وكيفيـة تشـغيلها او إيقـاف تشـغيلها.
- مـن نافـذة الطباعـة التـي تظهـر عنـد إعطـاء أمـر الطباعـة **Print**، وفـي خيار الطابعـة المحـددة، قـد تلاحـظ في بعض الأحيان أن التحديد االفتراضـي هـو **PDF** to **Print Microsoft**، وفـي هـذه الحالـة إذا ضغـط أحـد الطلبـة علـى أمـر **Print** فلـن تتـم طباعـة المسـتند بـل

ًسيتم تصديره كمستند PDF. لتجنب هـذا الأمـر، قـم بتذكير الطلبـة بالتحقـق دائمًا مـن [اختيـار الطابعـة الصحيحـة، وأخبـر الطلبـة بالطابعـة التـي يجـب اختيارهـا أثنـاء عملهـم داخـل](https://ruaad.com/)  المختبـر.

 قـد ال يفهـم الطلبـة أن هنـاك العديـد مـن الخطـوات المطلـوب القيـام بهـا لطباعـة مسـتند بنجاح، كما يتطلب الأمر القيام بتفقد ورق الطابعة و اتصالها بالحاسوب و مصدر الطاقة، وكذلـك زر التشـغيل.

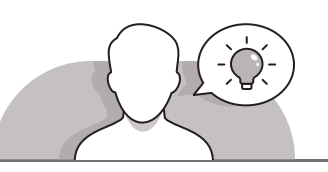

#### **التمهيد**

- قـدم الغـرض مـن هـذا الـدرس بإثـارة اهتمـام الطلبـة فـي كيفيـة طباعـة المسـتندات التـي قامـوا بإنشـائها فـي **WordPad**.
	- > أظهر الطابعة للطلبة و ابدأ بطرح بعض الأسئلة عليهم، مثل:
	- هل تعلم أنه يمكنك طباعة المستندات التي قمت بإنشائها في **WordPad**؟
		- هل تعرف ما هي الطابعة؟
		- هل رأيت طابعة من قبل أثناء طباعة مستند؟
			- ما هي آلية عمل الطابعة؟

**المستوى ي ن الثا�**

**3**

**2 الوحدة**

**4**

**107**

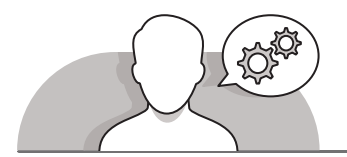

**التلميحات الخاصة بالتنفيذ**

- قبـل بـدء الـدرس، تأكـد مـن إيقـاف تشـغيل الطابعـة مـع عـدم توصيلهـا بالحاسـوب. يمكنـك البـدء بعـرض الطابعـة أمـام الطلبـة وإدارة النقـاش معهـم فـي آليـة عملهـا.
- وضـح للطلبـة كيفيـة توصيـل الطابعـة بالحاسـوب بطريقـة صحيحـة وكيفيـة تشـغيلها، وال ًتنسَ أن تؤكد عليهم بالتحقق دائمًا من توصيل الطابعة وتشغيلها قبل طباعة مستند. َ
- ناقـش الطلبـة فـي كيفيـة عمـل الطابعـة، وأكـد عليهـم مـن وقـت آلخـر بـأن أحبـار الطابعـة القديمة يجب اسـتبدالها مـا بين الفترة والأخـرى بأخـرى جديـدة، ناقـش الطلبـة فـي كيفيـة إعـادة تدوير الأحبار التي تمت إزالتها.
- اطلـب مـن الطلبـة فتـح المسـتند الـذي قامـوا بإنشـائه فـي **WordPad** وباسـتخدام كتـاب الطالـب كدليـل إرشـادي وضـح لهـم كيفيـة طباعـة المسـتند.
- قـم بالتأكيـد علـى الطلبـة بـأن عليهـم التحقـق مـن اختيـار الطابعـة الصحيحـة قبـل طباعـة المسـتند.

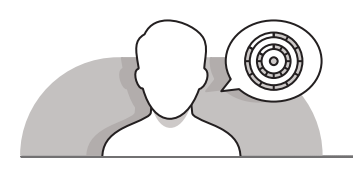

# **اس� <sup>ت</sup> اتيجيات غلق الدرس**

في نهاية الدرس تأكد من فهم الطلبة لجميع أهداف الدرس وتقييم معرفتهم من خلال أسـئلة عـلى سـبيل المثـال لا الحـصر:

#### هل تستطيع أن تتذكر طريقة:

- استخدام الطابعة لطباعة مستند من الدفتر )**WordPad**).
	- ذكر الطلبة بالمصطلحات الهامة وكررها معهم.
- > يمكنك الاستعانة بتدرببات الكتاب ضمن الاستراتيجيات التي ستستخدمها لغلق الدرس.

## **التدريبات المق� <sup>ت</sup> حة لغلق الدرس**

يمكنك اسـتخدام التمرين الرابع في هذه الصفحة كاسـتراتيجية ختاميـة تضمـن قـدرة الطلبـة علـى تطبيـق المهـارات التـي تعلموهـا فـي هـذا الـدرس.

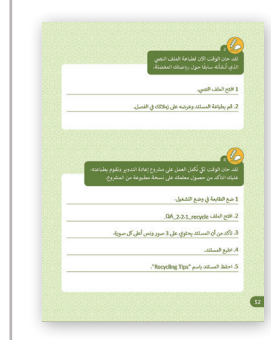

الصف الثاني | كتاب الأنشطة والتدريبات | صفحة 52 ن

# **الفروق الفردية**

# **[تمارين إضافية للطلبة ذوي التحصيل المرتفع](https://ruaad.com/)**

بعد الانتهاء من التمرين الرابع اطلب من الطلبة:

 فتح ملف "وجبتي المفضلة" الذي قاموا بإنشائه في الدرس السابق.

- التأكد من أن المستند جاهز للطباعة.
- طباعة الملف عن طريق اختيار طابعة المختبر.
	- إغالق التطبيق.

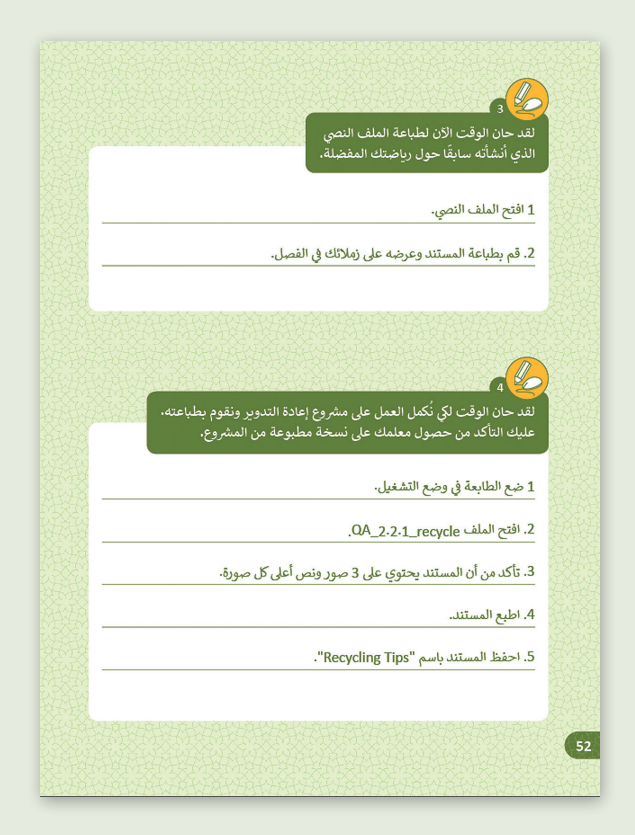

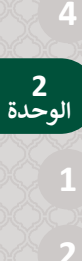

**المستوى ي ن الثا�**

**4**

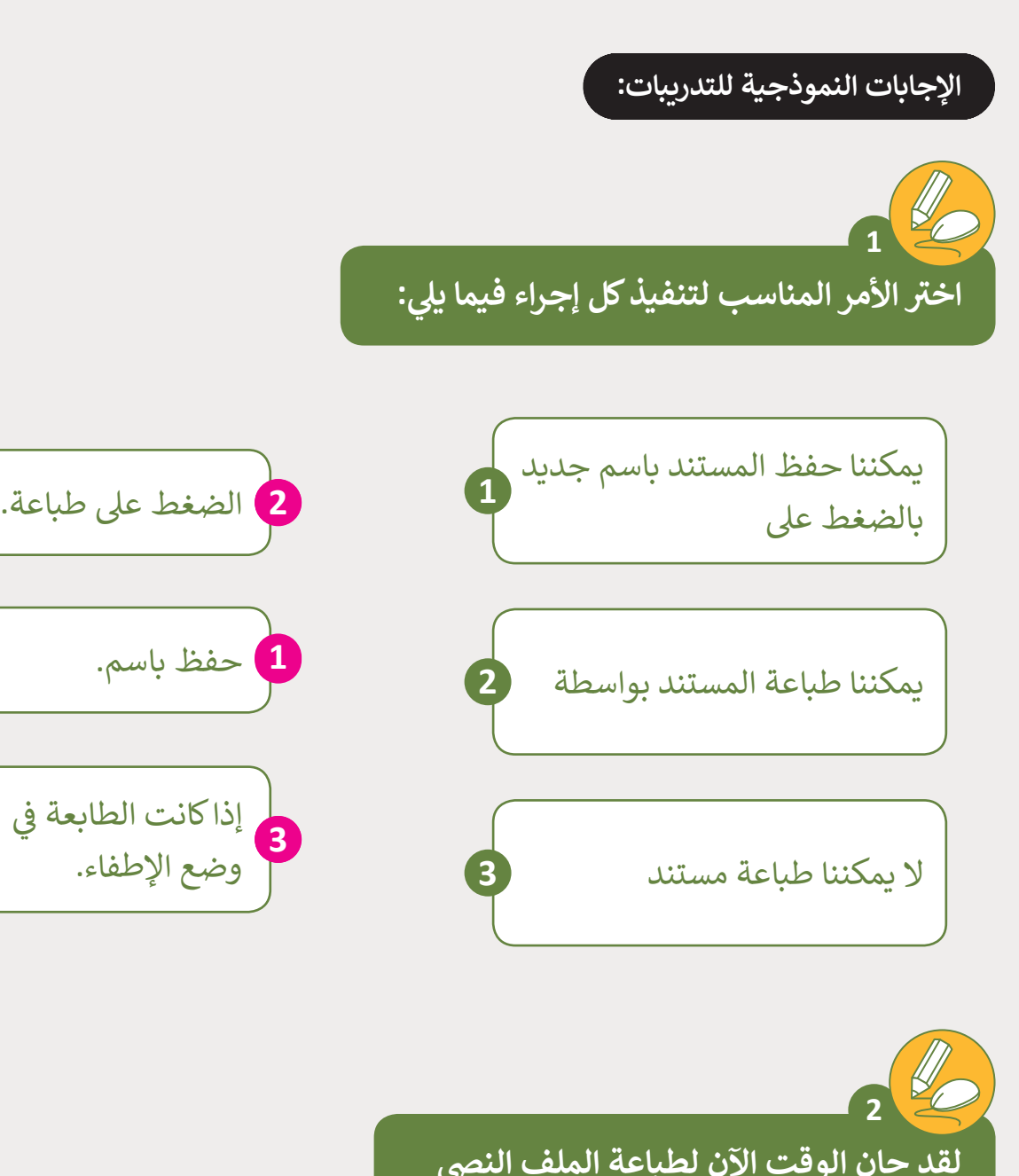

**ً ا عن الصالة. <sup>ي</sup> لقد حان الوقت اآلن لطباعة الملف النص الذي أنشأته سابق**

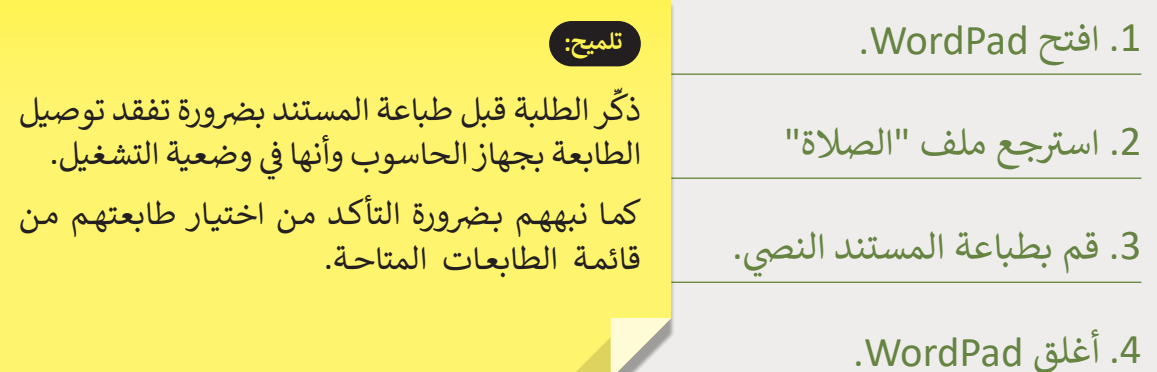

ي ر<br>ن

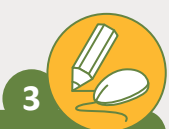

**ي لقد حان الوقت اآلن لطباعة الملف النص ً**الذي أنشأته سابقًا حول رياضتك المفضلة.

# 1 ي افتح الملف النص.

**4**

. قم بطباعة المستند وعرضه على زملائك في الفصل.

**ُكمل العمل عىل [ش م�وع إعادة التدوير ونقوم بطباعته.](https://ruaad.com/)  عليك التأكد من حصول معلمك عىل ش نسخة مطبوعة من الم�وع. <sup>ي</sup> لقد حان الوقت لك ن**

- ة في وضع التش<mark>غ</mark>يل. 1 ضع الطابعة �
- .2 افتح الملف recycle\_2.2.1\_QA.
- .3 تأكد من أن المستند يحتوي عىل 3 صور ونص أعىل كل صورة.
	- .4 اطبع المستند.
	- 5. احفظ المستند باسم "Recycling Tips".

**2 الوحدة**

#### **شنشاط الم�وع**

**المستوى ي ن الثا�**

## **التلميحات وأفضل الممارسات**

- ناقـش مـع الطلبـة موضـوع هـذا النشـاط وهـو "األسـرة"، مـع التأكيـد علـى التقديـر والحـب ًالذي يتوجب على الطلبة إظهاره لعائلاتهم. أدر نقاشا صفيًا مع الطلبة عن ضرورة وكيفية التعبيـر عـن هـذه المشـاعر آلبائهـم وعائلتهـم.
- اطلـب مـن الطلبـة أن يفكـروا فـي تعبيـرات الحـب التـي عليهـم إخبارهـا لـكل مـن آبائهـم وإخوانهـم أو أخواتهـم، واطلـب منهـم تدوينهـا علـى ورقـة.
- ֚֘֝ > فيمـا بعـد، اطلب من الطلبـة فتح WordPad وبـدء طباعـة مـا قامـوا بتدوينـه سـابقًا، مـع تغيير طريقة التعبير عن المشاعر المتعلقة بالأشخاص المختلفين في أسرهم.
- اسـتمر فـي تشـجيع الطلبـة علـى تعديـل النـص الـذي قامـوا بكتابتـه مـن خـال تغييـر نـوع الخـط أو حجمه أو لونه حسب الأشخاص المذكورين، على سبيل المثال، يمكنهم استخدام لـون مختلف للتعابير المتعلقة بكل شخص في الأسرة (الأب، الأم، الإخوة، إلخ).
- ٌ> أخيراً، اطلب من الطلبة حفظ عملهم وأن يطبع كلٌ منهم المستند الذي قام بإنشائه، واطلـب منهـم التحقـق فيمـا إذا كانـت الطابعـة متصلـة أم ال وهـل هـي فـي وضـع التشـغيل أم ال، وهـل تـم تحديدهـا بشـكل صحيـح، وذلـك قبـل القيـام بالطباعـة.

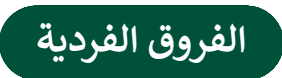

# **تمارين إضافية للطلبة ذوي التحصيل المرتفع**

> اطلب من الطلبة الحصول على المساعدة من الأهل للقيام بالبحث عبر شبكة الإنترنت ٍ [عـن وجهـة لرحلتهـم العائليـة القادمـة. اطلـب مـن الطلبـة نسـخ النـص والصـور التـي سـيعثرون](https://ruaad.com/)  عليهـا ثـم القيـام بلصقهـا فـي برنامـج **WordPad**، وطباعـة المسـتند وإحضـاره للفصـل و ذلـك فـي حالـة توفـر الطابعـة فـي المنـزل.

### **<sup>ي</sup> الكفايات األساسية للمنهج التعليم ن الوط�ي لدولة قطر**

- التفكير الإبداعي والتفكير الناقد  $\bullet$ 
	- ل**يها الكفاية اللغوية**
	- الكفاية العددية  $\begin{bmatrix} 1 & 1 \\ 1 & 1 \\ 1 & 1 \end{bmatrix}$ 
		- التواصل
- التعاون والمشاركة ي التقصي والبحث
	- حل المشكالت

**المستوى ي ن الثا�**

> **2 الوحدة**